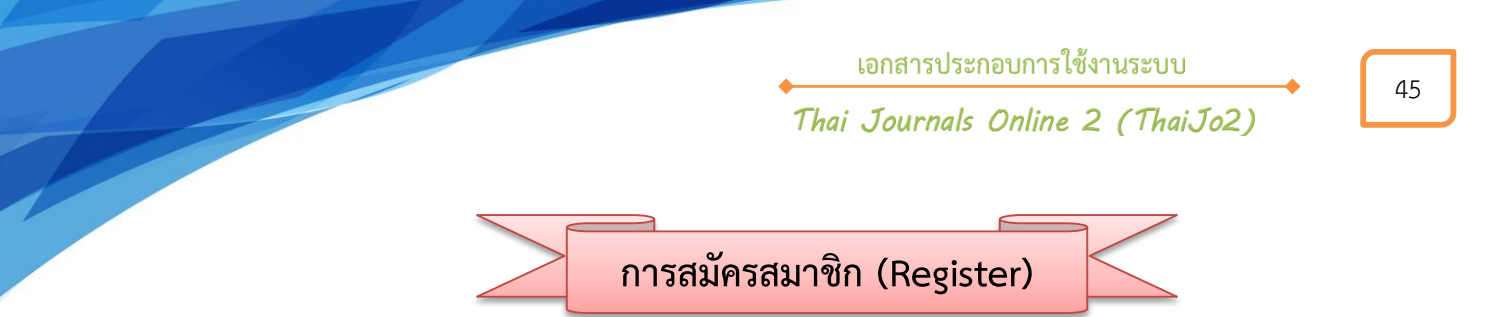

1. คลิกที่ลิงก์ชื่อวารสาร หรือ View Journal หรือหน้าปกวารสารที่ต้องการสมัครสมาชิก

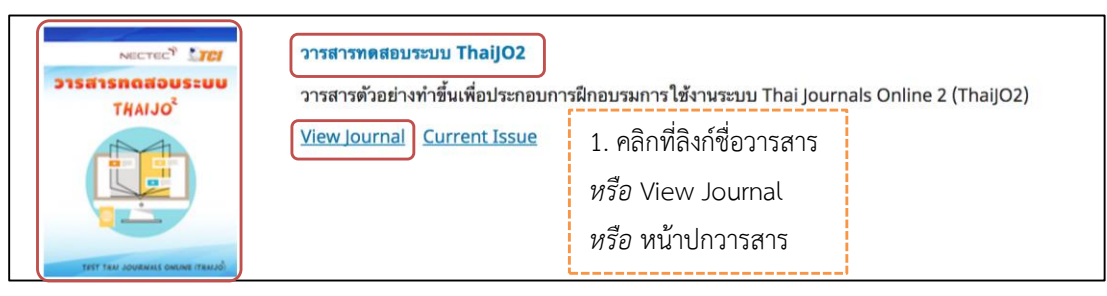

2. จากนั้นจะเข้าสู่เว็บไซต์ของวารสาร คลิกที่ลิงก์ Register มุมขวา<u>ด้านบนของเว็บไซต์</u>

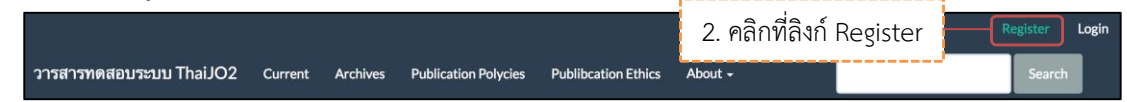

- 3. กรอกรายละเอียด ตามรูปด้านล่างนี้
- 4. ถ้าไม่ใช่ผู้ประเมินบทความ (Reviewer) ของวารสารไม่ต้องคลิกเลือกให้ข้ามขั้นตอนนี้ไป แต่ถ้าต้องการสมัคร

สมาชิกในตำแหน่งผู้ประเมินบทความ (Reviewer) ของวารสาร ให้คลิกเลือก  $\boxdot$  Yes, request the Reviewer role.

- 5. คลิกเลือก  $\boxdot$  I'm not a robot หรือ ฉันไม่ใช่โปรแกรมอัตโนมัติ
- 6. คลิกที่กดปุ่ม Register

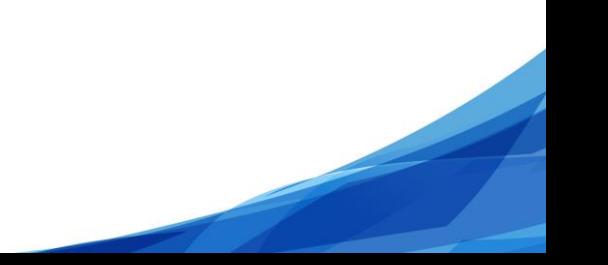

<u>ี เอกสารประกอบการใช้งานระบบ</u>

## .<br>Thai Journals Online 2 (ThaiJo2)

46

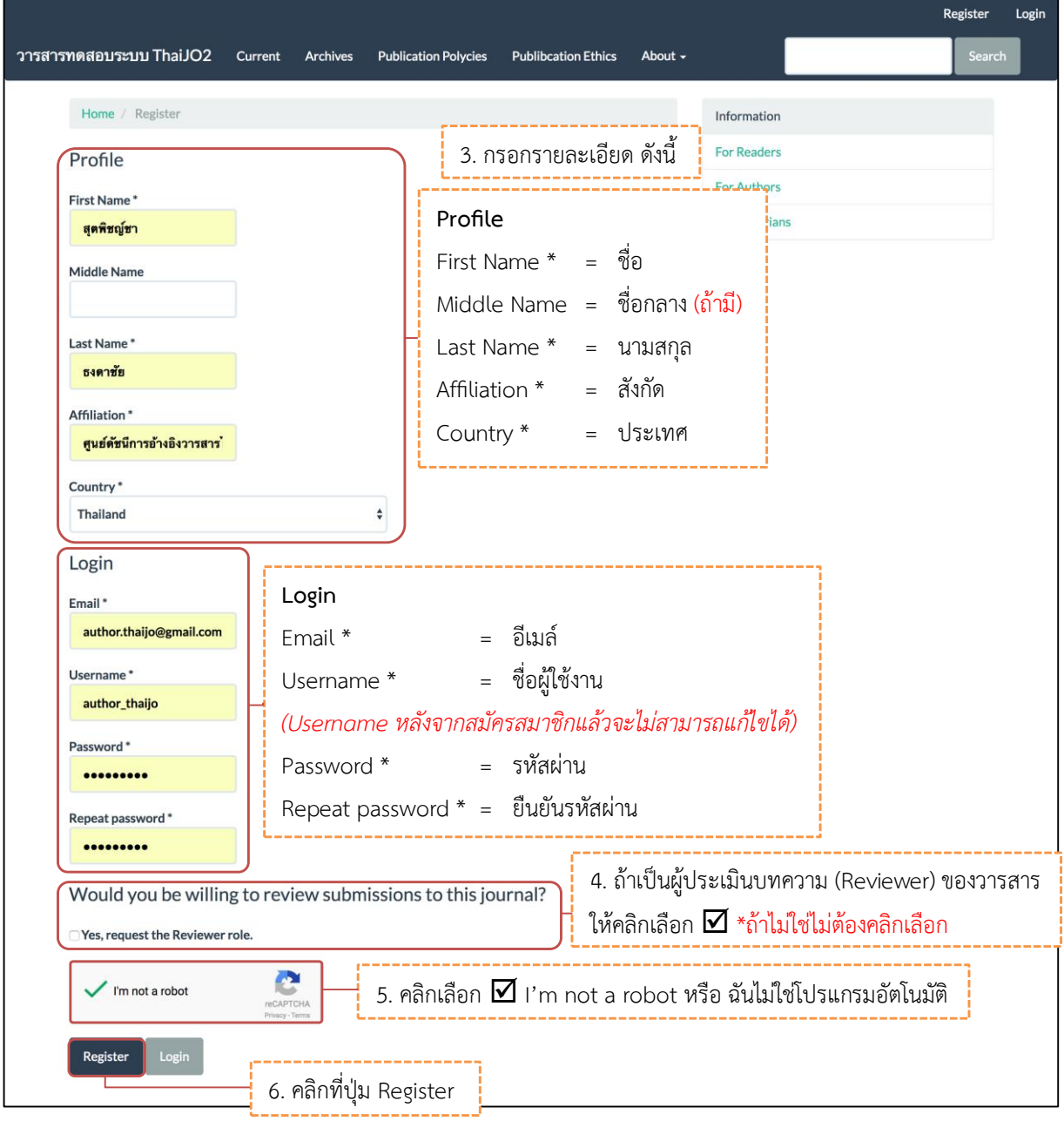